# 东软 **NetEye** 统一身份管理系 统(**NABH**)**V3.7**

双机维护手册

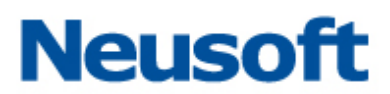

沈阳东软系统集成工程有限公司 **2014** 年 **8** 月

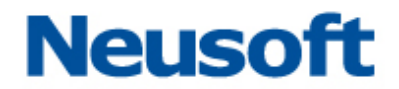

# 版权声明

本手册中涉及的任何文字叙述、文档格式、插图、照片、方法、过程等所 有内容的版权属于沈阳东软系统集成工程有限公司所有。未经沈阳东软系统集 成工程有限公司许可,不得擅自拷贝、传播、复制、泄露或复写本文档的全部 或部分内容。本手册中的信息受中国知识产权法和国际公约保护。

版权所有,翻版必究©

# **Neusoft**

### 目录

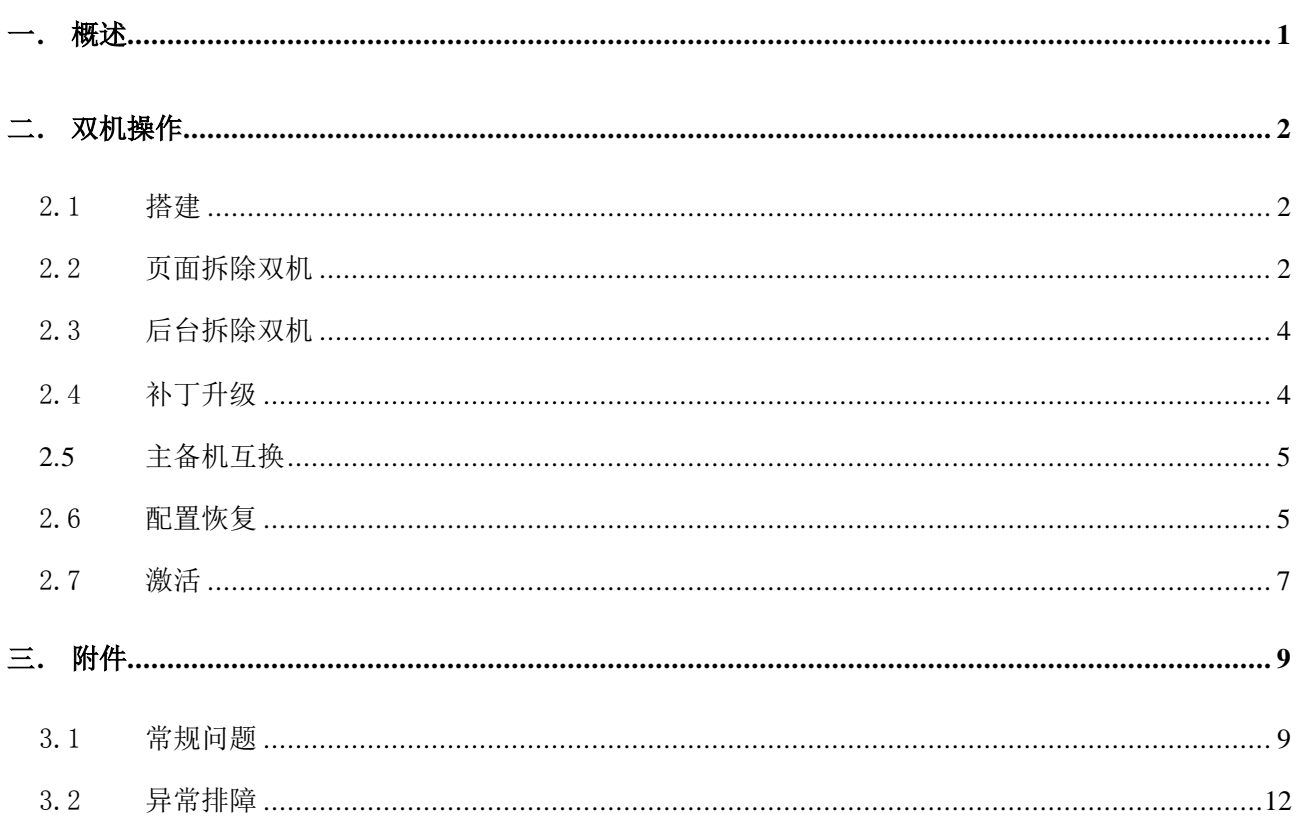

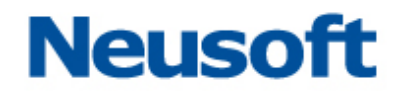

# <span id="page-3-0"></span>一. 概述

双机的同步内容在 NABH 上包括: 数据库(配置库和日志库)、配置文件和日志文件。此 文档针对 3.7.9645 版本编写,对比以前版本实现机制做了变更和优化。现做简要说明:

另外,在搭建步骤上,减少了主备机配置备份、配置恢复的步骤,更换了验证双机状态 搭建成功与否的查验方法,其中验证双机工作是否正常的方法保持不变。

本文档将列出实际环境中可能出现的各种场景,对如何快速修复双机进行详细的描述。

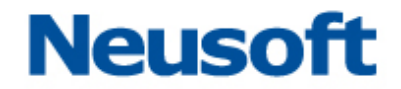

# <span id="page-4-0"></span>二. 双机操作

在实际客户环境中会遇到各类双机故障,针对各类情况,如何快速修复双机环境,并保 证数据的完整性,是技术人员亟待解决的问题。以下列出可能出现的场景,并给出具体的解 决方法:

#### <span id="page-4-1"></span>2.1 搭建

应用场景:

- 1、将两台新购单机升级为双机;
- 2、一台设备正在使用,新购一台设备,搭建为双机;
- 3、两台均拥有数据的单机升级为双机(原则上备机应该为干净的环境);(日志库中没有 会话记录,Log 目录下没有会话日志文件)
- 4、拆除双机后重新搭建双机。
- 设备使用过程中,遇到以上场景,可参考以下方法进行双机搭建操作:

方法: 按照双机搭建手册《双机同步部署手册 3.7 版》执行双机搭建过程即可。

#### <span id="page-4-2"></span>2.2 页面拆除双机

应用场景:

1、双机搭建失败,需要重新搭建;

2、双机中其中一台机器故障,需要恢复到单机状态; 双机环境中,遇到以上场景,可参考以下步骤进行双机拆除操作:

2.2.1 更改主机双机配置

进入"系统管理/双机热备/双机配置"页面,更改双机配置,双机热备状态改为"禁用", 点击保存。

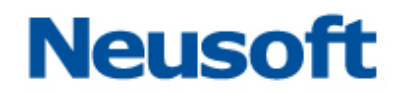

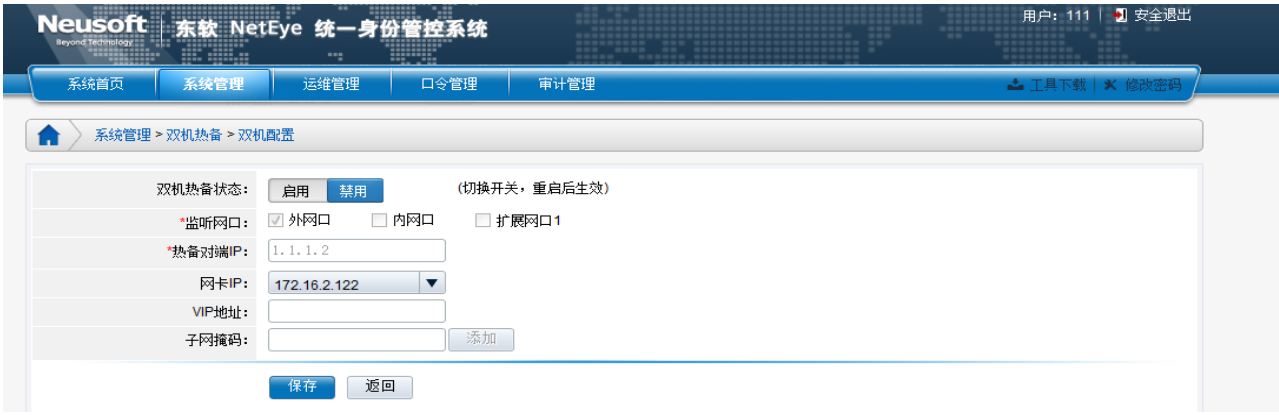

### 2.2.2 关闭主机

进入"系统管理/系统维护/系统重启"页面,选择"关机",点击"确定"。

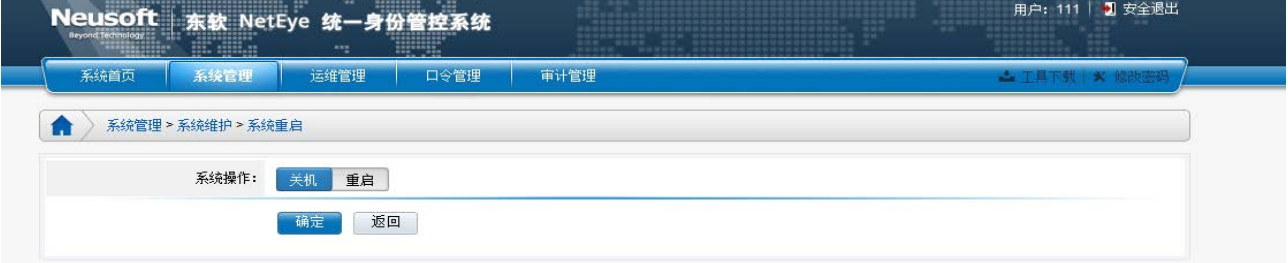

#### 2.2.3 更改备机双机配置

进入"系统管理/双机热备/双机配置"页面,更改双机配置,双机热备状态改为"禁用",点 击保存。

2.2.4 关闭备机

进入"系统管理/系统维护/系统重启"页面,选择"关机",点击"确定"。

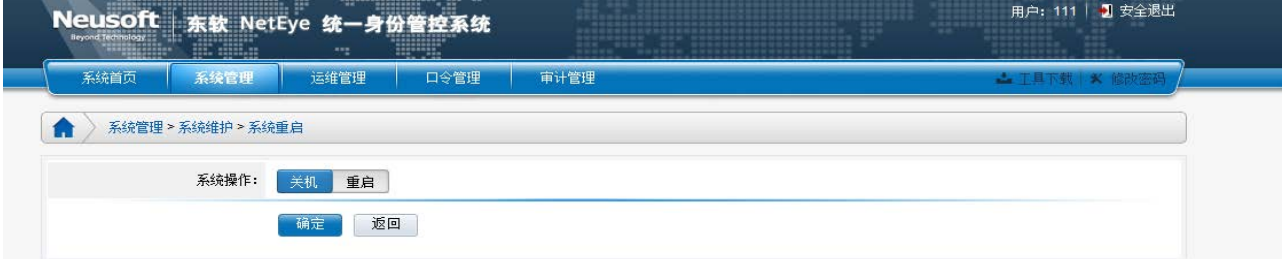

#### 2.2.5 拔掉热备线、开机

拔掉双机的热备线,各自开机,即完成拆除双机的操作。

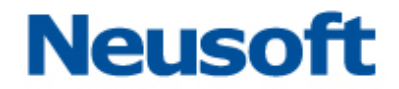

#### <span id="page-6-0"></span>2.3 后台拆除双机

上一章节中,介绍的是从页面中做双机的拆除。但一旦页面不能访问时,请按以下步骤拆 双机:

主备机先后做以下操作:

 登录 NABH 后台,找到/usr/local/neusoft/Config 下的 serversetting 文件, 修改配置:

<HA>

#### <Status>ON</Status> 将此开关变更为 OFF

<VIP0>10.10.1.133</VIP0><VIPMask0>255.255.255.0</VIPMask0>

 $\langle$ /HA $\rangle$ 

此配置文件会自动触发写电子盘操作,无需手动写电子盘。

▶ 关机

最后,拔掉热备线,各自开机。

#### <span id="page-6-1"></span>2.4 补丁升级

此升级步骤,适应于 3.7.9645 版本以后升级:

- 1、版本升级、功能优化,升级补丁不存在数据库变动;
- 2、升级补丁存在数据库变动。

双机使用过程中,遇到以上场景,按方法进行双机补丁升级操作:

- 1) 双机数据库状态正常,断外网(或能保证无外界配置管理、运维)
- 2) 在工作状态下,主机关闭;
- 3) 备机起来工作,补丁升级;关闭;
- 4) 开启主机,补丁升级,关闭;
- 5) 开启主机,起来工作;
- 6) 开启备机。

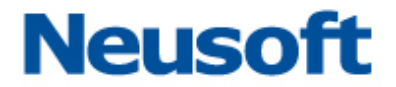

如步骤 1 中,数据库状态已经不正常,则需拆双机,各自升级后,重新搭建。

#### <span id="page-7-0"></span>2.5 主备机互换

应用场景:

1、主备机互换,使两台设备中性能更好的设备做主机;

2、应客户要求,进行主备机互换。

使用过程中,遇到以上场景,请先确认双机状态是否正确。若双机状态不正确,请参考 2.1 节的方式进行操作;若双机正常,参考以下步骤进行操作:

方法: 将主机关机, 等待两分钟后切换到备机, 再将主机启动即可。

#### <span id="page-7-1"></span>2.6 配置恢复

应用场景:

1、客户定期进行配置备份,并根据需要恢复配置;

2、主机或备机故障,进行配置备份,待双机修好后,进行配置恢复;

3、主机或备机故障,进行配置备份,沈阳东软系统集成工程有限公司提供新机器供其使

用,搭建双机后进行配置恢复;

双机使用过程中,遇到以上场景,可参考以下方法进行双机配置恢复操作:

2.6.1 导入配置

进入"系统管理/系统维护/系统备份"页面,主机通过"恢复"操作导入配置文件。

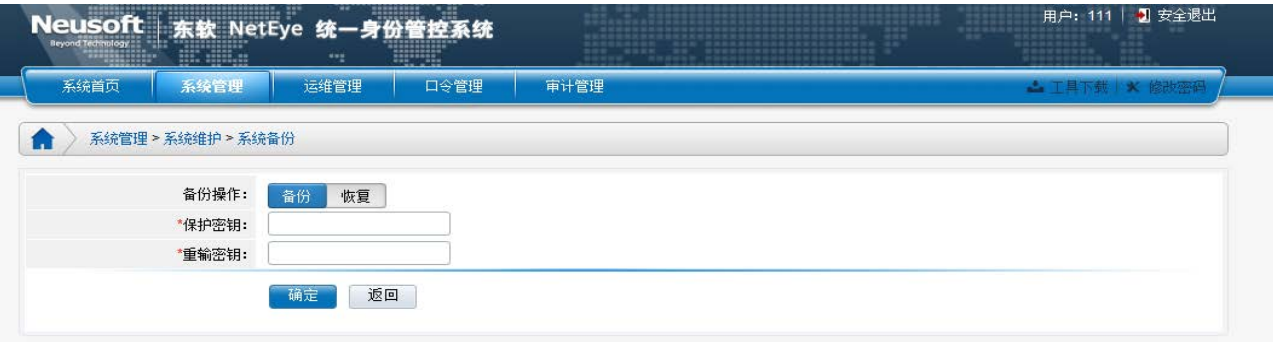

2.6.2 确认主机双机配置

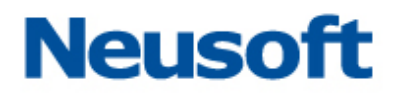

进入"系统管理/双机热备/双机配置"页面,确认为正确的主机双机配置,不正确修改 为正确的保存。

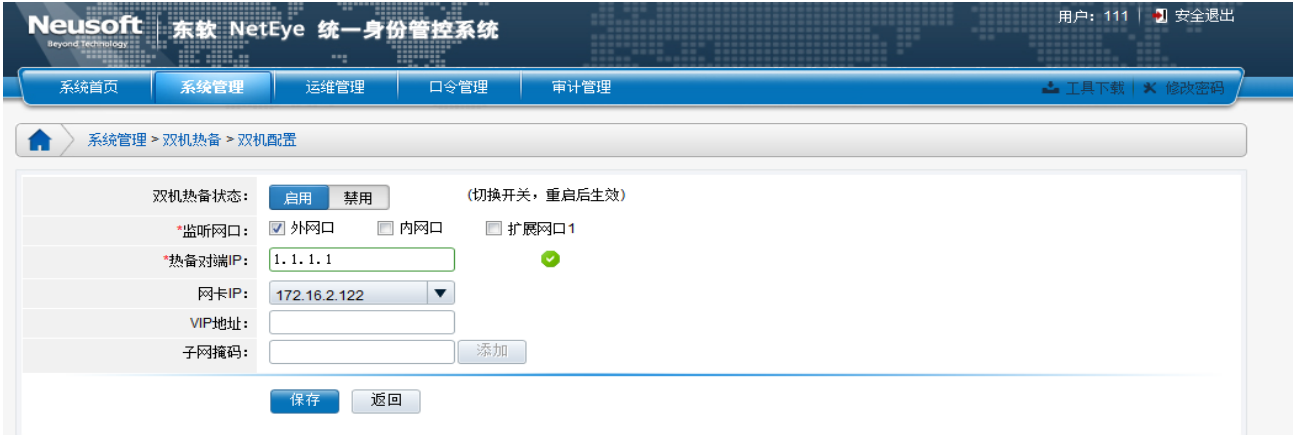

2.6.3 关闭主机

在主机中恢复配置且修改好双机配置之后,等待 5 分钟,使其保证主机的配置能够同步 到备机中。5 分钟之后,进入"系统管理/系统维护/系统重启"页面,关闭主机。

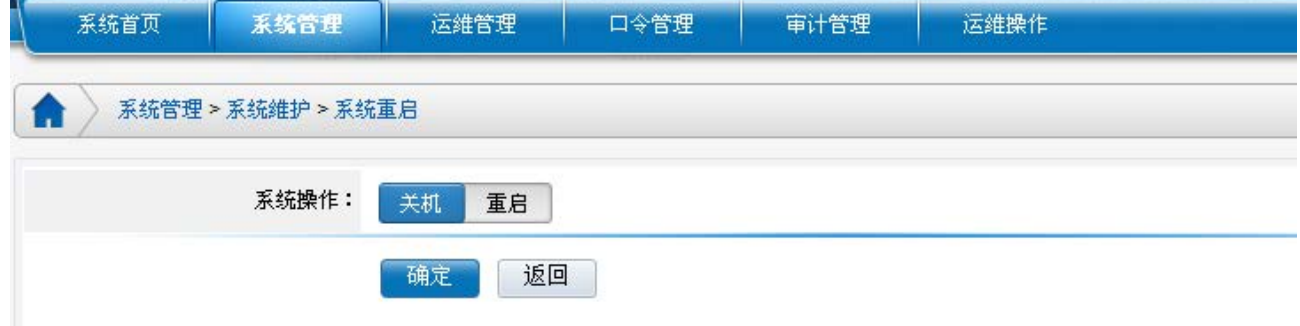

2.6.4 确认备机双机配置信息

待切换到备机后,在备机上检查双机配置信息是否正确(和双机正常工作时要求的备机 的双机配置是否一致),正确保存双机配置信息,不正确修改为正确的双机配置然后保存。 2.6.5 关闭备机

进入"系统管理/系统维护/系统重启"页面,关闭备机。

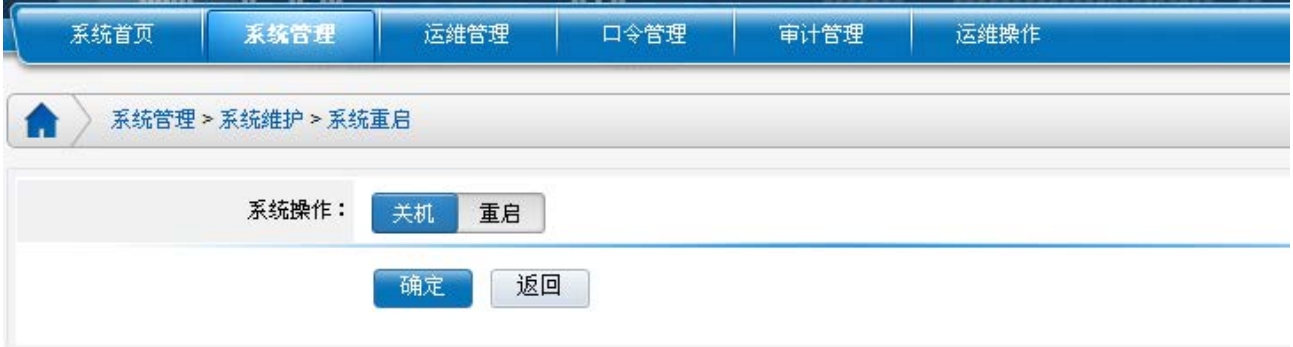

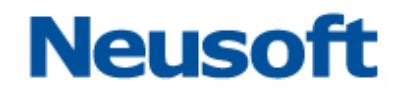

2.6.6 先后启动主备机

先将主机启动,待主机完全启动后(主机可以页面登陆),再将备机启动。待主备机均启 动后,即完成两台双机热备 NABH 的配置恢复操作。

注: 以上是在双机状态正确的情况下执行的配置恢复操作。如果双机状态不正确,请先 修护双机确保双机状态正常,在执行配置恢复操作。

#### <span id="page-9-0"></span>2.7 激活

应用场景:

1、设备 License 已经到达使用有效期,再次购买 License 后重新激活;

2、设备在原来的基础上又购买其他模块,重新激活;

3、双机由于某些原因,在有效期内使其过期,重新激活。

双机使用过程中, 遇到以上场景, 可参考以下方法进行双机激活操作:

2.7.1 重新激活主机

进入"系统管理/系统维护/系统激活"页面,点击"重新激活"。

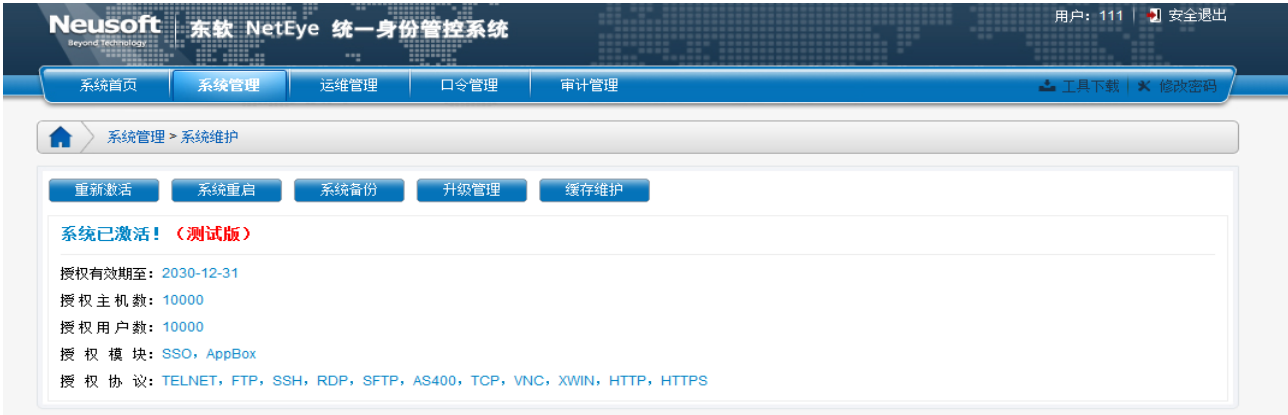

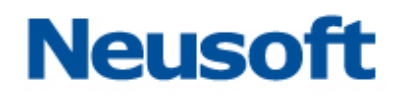

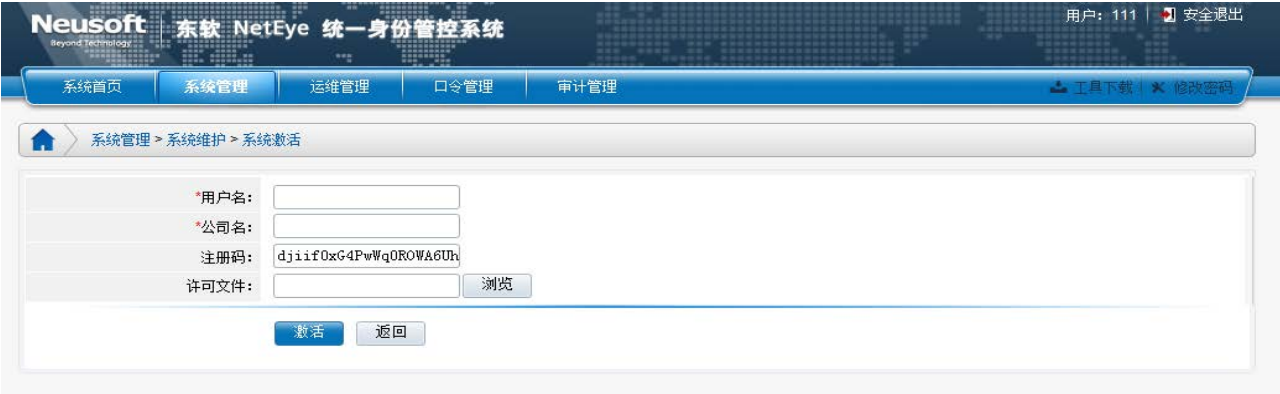

在用户名、公司名中填写由沈阳东软系统集成工程有限公司提供的信息,许可文件可通 过"浏览"选择主机的".lin 文件",上传后点击"激活"。

进入"系统管理/系统维护"页面,点击"系统重启", 选择"关机",并执行"确定" 操作。

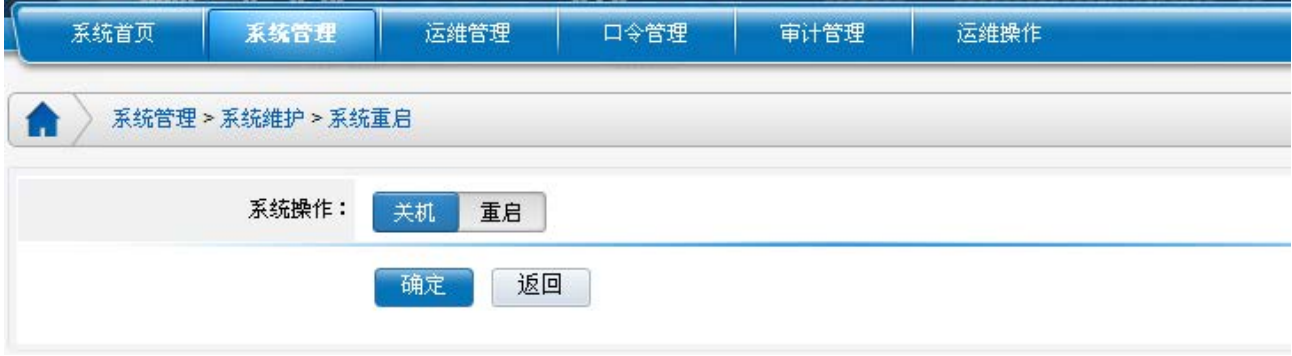

2.7.2 重新激活备机

主机关机之后,NABH 自动切换到备机,重新登录 NABH, 按照 2.3.1 章节的操作, 重新激 活备机。

最后,先将主机启动,待主机启动 2 分钟后,明显能在主机后台看见切换信息时,再将 备机启动。待两台 NABH 均启动完毕后,即完成两台双机热备 NABH 的重新激活过程。

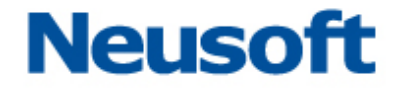

# <span id="page-11-0"></span>三. 附件

#### <span id="page-11-1"></span>3.1 常规问题

1. 什么情况下,备机会启动代替主机工作?

答:分两种情况:

a:通过心跳线(热备线)检测到对端心跳信息,如主机监听网口的网线松动、网口故障、 因进程故障(如核心进程出现异常),会在 30 秒切换到备机;

b: 主机掉电、关闭主机、宕机, 备机将等待两分钟, 两分钟后主机还不能启动, 那么备 机启动工作。

2. 热备线异常中断了,两台设备均独立工作一段时间,还能正常工作吗?

答:热备线异常中断,备机检测不到对端心跳后,会起来工作,两台设备同时工作,势必 均存在数据库的数据新增, 30s 以内如能连接, 则同步正常, 超过 30s 就会同步异常, 必 须重新搭建双机。

3. 备机为关机状态,主机独立运行一段时间,当备机开启,数据是否能同步过去? 答:同步。

4. 双机搭建时, 数据要求是怎样的?备机的少量数据如何定义?如何操作?

答:,要求双机搭建时备机是一个干净的环境(日志库中没有会话记录,Log 目录下没有 会话日志文件)。备机上日志记录和日志文件需要技术人员现场进行妥善的处理,以不会令用 户丢失数据为原则。备份备机的 DB 在后台进入/usr/local/neusoft/Log 目录下执行 mysudo tar zcf DB.tgz DB 备份 DB, 删除 DB 命令为: mysudo rm -rf DB。

5. 主备机的启动顺序是否有什么要求?

答:搭建好双机启动时,首先启动主机,待主机完全启动后(页面能登录),再启动备机, 如果直接启动备机启动过程等待时间会增加。

# **Neusoft**

6. 双机搭建过程中,是否还能做配置、审计,做运维?

答:双机搭建过程不能做配置、审计、运维等写数据库的操作,不然双机搭建会出现双机 搭建不会成功,数据不同步等问题。

7. 搭建过程中,执行 build HA 出现以下提示:

Modify the root user password error Preparation Machine.

double host build mutual trust create stand-by host /root/.ssh/ directory error. 是什么原因?如何处理?

答: 1.请检查热备线是否未插好;2.检查备机调试服务是否打开。找出原因解决好, 重新执行 build HA。

8. 主机中日志文件较多的情况下,搭建双机,选择了同步配置文件和数据库,日志文件 在搭建中未做手动同步,日志文件是在什么时候做自动同步?通过什么方式,哪个网 口做的同步?

答:根据实际情况可以选择不同的同步方式,选择后其他的会自动同步。

如果选择同步配置文件和数据库,日志文件会在搭建好双机后自动同步,通过热备端口用 同步服务进程:rsync 进行同步。

9. 双机有哪些网卡可以提供服务?网络环境中,防火墙的要求是如何的?是否实 IP、虚 IP 均需开放?

答: NABH 一般至少提供三块网卡, 分别为外网卡, 内网卡、热备网卡, 根据机型不同, 会存在扩展网卡。其中,热备网卡用于双机热备发送心跳信号和双机的数据同步,其他网口 可以提供双机监听(搭建双机可以监听一个或多个网口)与用户登录。

双机采用两实一虚 IP 的方式构建双机。主备机各自有真实 IP 地址 (eth0, eth1, eth3 等)。虚拟 VIP (可以对应配置相应的 IP, 如 eth0:0, eth1:0、eth3:0 等) 用于提供对外的 用户服务,用户通过虚拟 VIP 访问 NABH (主机的实 IP 功能可继续使用(备机实 IP 启动, 但 备机对外不提供代理服务、apache 服务)。在双机配置页面配置 NABH 对外提供服务所用的 VIP 地址。可根据实际情况配置一个,或多个 VIP(不允许在热备网卡上配置 VIP)。

防火墙办公网需开通客户端到虚 IP, NABH 到后台服务器至少需开通主备机的真实 IP, 以

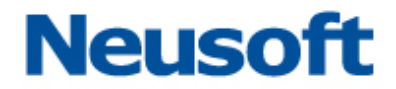

及虚 IP 至后台服务器。防火墙在远程登录 NABH 及通过 NABH 进行管理服务器时防火墙应 该让其能正常通过。

10. NABH 页面中, 双机状态, 显示 failure, 表示什么意思? 要如何处理?

答: 双机页面一台机器显示: failure, 表示该机器的监听网口连接不正常或监听网口网 线脱落或核心进程异常,如果当前主机监听网口脱落,会 30 秒切换到备机,连接好监听 网口网线,该机器当备机使用,即能正常使用双机。如果备机监听网口脱落,直接连接还 监听网口网线,继续当备机使用。

11.核心进程有哪些?

主要包含 NABH 的代理进程, 如 rdpproxy, xwinproxy, sshproxy, ftpproxy 等, 以及 am, auditserver, nabhcheck (rdd 监控 NabhCheck 进程)

12. NABH 页面中, 显示 Unkown, 表示什么意思? 要如何处理?

答:双击页面一台机器显示:UNKNOWN,表示该机器关机或掉电。处理方法为开机。

13. 双机的数据是实时同步吗?

答: NABH 的数据库部分是实时同步的,除了数据库, 配置文件以及日志文件是 5 分钟 做同步,如果 5 分钟内发生切换,配置的修改以及日志文件会有丢失。 14.日志维护中日志删除,也是 5 分钟同步删除吗?

答:不是。日志删除操作较特殊,同步间隔为半小时。(如何计时?)。主机删除日志, 备机在半小时后做删除操作,双机任何时期进行切换,主备机都会进行正常执行日志删除。 15.为什么主备机切换发现功能、模块不一致?

答:请检查主备机的产品版本、所打补丁是否一致,或 License 是否一致。 16.双机相关的进程有哪些?

答:双机服务进程:rdd,同步服务进程:rsync。

17. 页面中,双机的数据库状态显示异常,要如何处理?

答:查监听网口是否连接正常;

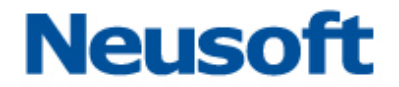

双机如果数据库显示不同步,在主备机先后在 Console 口中,尝试以下操作:

Build HA-》执行"Reset DB master and slave status" -》shutdown 关机;

先后开启主备机(待主机页面能登录后,再启动备机),启动后如果还不正常,按 3.2 章节《异常排障》中的要求获取信息,反馈至研发二部,再重新搭建双机。

#### <span id="page-14-0"></span>3.2 异常排障

#### 查看主机 master 状态及 slave 状态

在主备机分别执行:

- 1) 执行命令 mysql -uroot -p123456 hachref, 连接到数据库;
- 2) 执行命令 show master status\G, 查看偏移量的两个参数 File、Position;

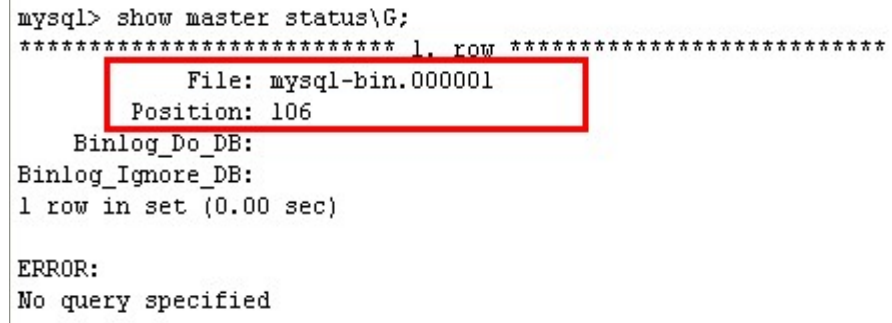

3) 执行命令 show slave status(G, 查看偏移量 Master\_Log\_File、Read\_Master\_Log\_Pos

及 Slave\_IO\_Running、Slave\_SQL\_Running 两个参数。

mysql> show slave status\G: Slave IO State: Waiting for master to send event Master Host: RedunHost Master User: slaveuser Master Port: 8004 Connect Detry: 1 Master Log File: mysql-bin.000001 Read Master Log Pos: 106 Relay Log File: hac-relay-bin.000010 Relay\_Log\_Pos: 251 Relay\_Master\_Log\_File: mysql-bin.000001 Slave\_IO\_Running: Yes Slave SQL Running: Yes Replicate Do DB: Replicate\_Ignore\_DB:

判断方法:

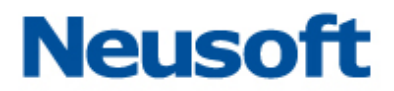

- 1) 主机数据库 master 状态的 File、Position 参数与备机数据库 slave 状态的 Master\_Log\_File、Read\_Master\_Log\_Pos 参数相同;
- 2) 备机数据库 master 状态的 File、Position 参数与主机数据库 slave 状态的 Master\_Log\_File、Read\_Master\_Log\_Pos 参数相同;

3) 主备机 Slave\_IO\_Running、Slave\_SQL\_Running 两个参数都显示为 YES。 说明双机同步正常。

#### 获取主备机的以下几类日志

- ①. Mysql 的错误日志:/usr/local/neusoft/Log/DB/hac.err
- ②. 双机服务进程日志:/var/log/rdd.log
- ③. 双机同步进程日志:/var/log/rsyncd.log
- ④. 系统日志:/var/messages
- ⑤. 保姆进程日志:/usr/local/neusoft/Log/HacCheck.log